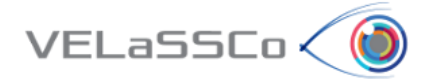

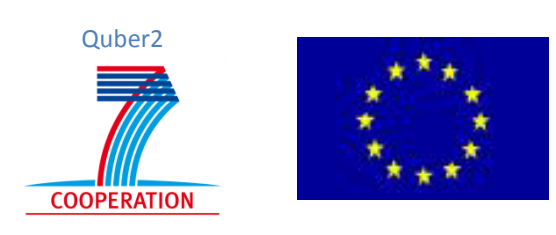

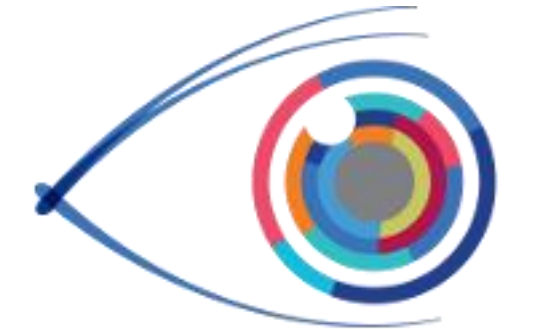

# ELaSSCo  $\boldsymbol{\mathsf{V}}$

# **V**isual Analysis for **E**xtremely **La**rge-**S**cale **S**cientific **Co**mputing

D3.3 – Pre-computed, or on-demand computed, transformations stored in HPC: Engine to create multiresolution models & co. from simulation data, first version ready for first prototype (A Revision)

**Version 1.1**

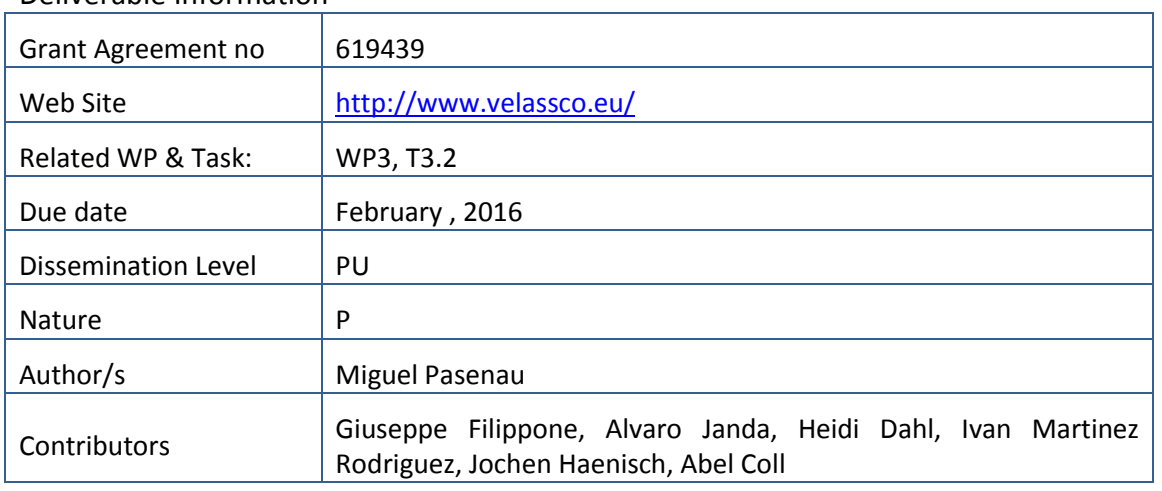

#### Deliverable Information

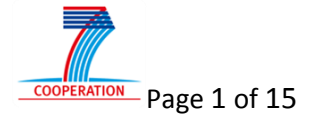

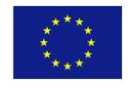

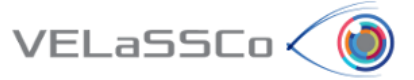

### Approvals

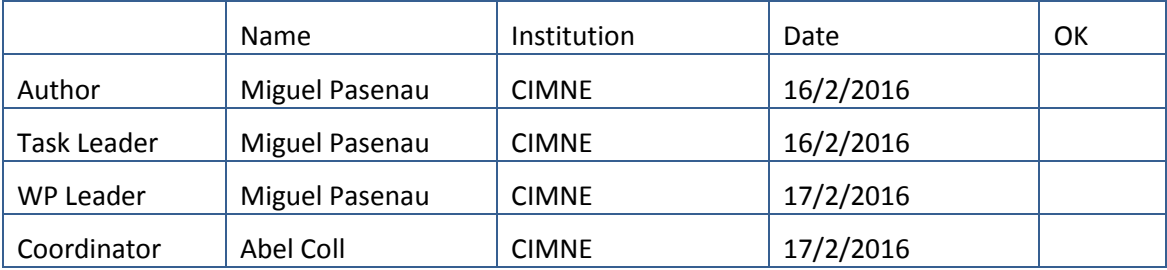

### Change Log

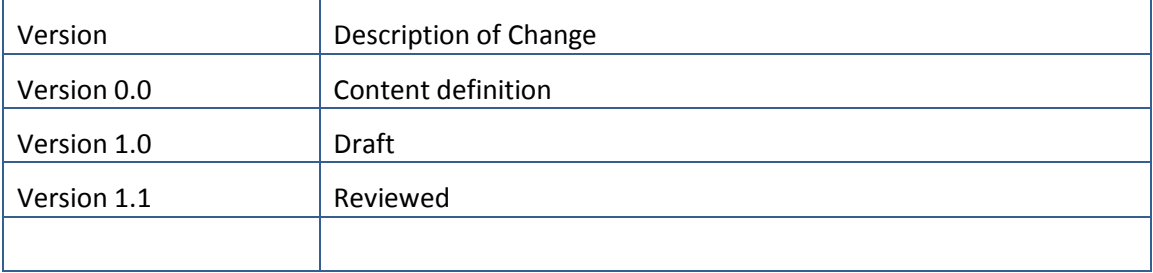

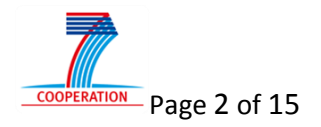

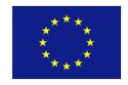

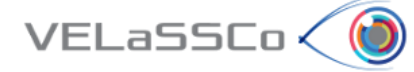

# **Table of Contents**

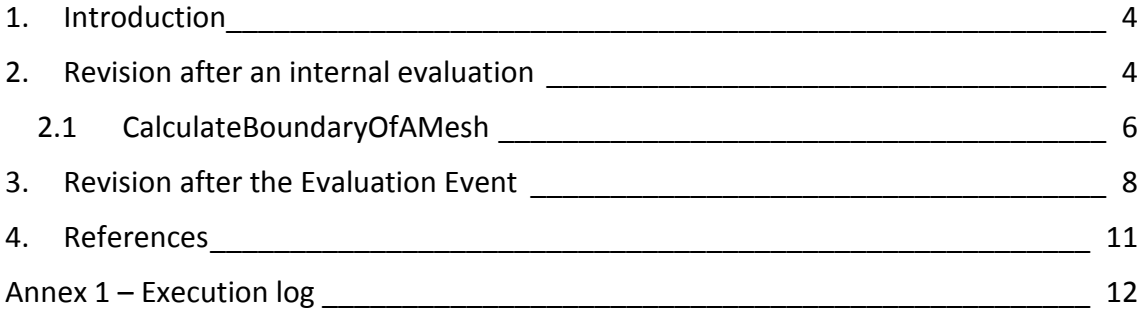

# **Table of figures**

- *Figure 1: Latest version of the VELaSSCo platform's architecture showing the layers, modules, the tools and interfaces involved in the different components* ................ 5
- *Figure 2: Model selection window showing the different models used to develop the platform and the 3rd column list the different tables used with different structures.* .................................................................................................................................. 6
- *Figure 3: Telescope FEM model used in some use-cases of the evaluation event. The different colours are the sub-domains, partitions, in which the model is subdivided to run the simulations and which are ingested in separated rows in the hbase tables.* ....................................................................................................................... 7
- *Figure 4: The Telescope FEM model used in some use-cases of the evaluation event. Showing on the left the Pressure colour map drawn over the boundary mesh of the model. On the right the evolution of the pressure on one of the vertices.*............... 9
- *Figure 5. Example of the results obtained by means of the Discrete to Continuum transformation: Left, discrete data provided by DEM simulation solver. Center: D2C results for a single time-step. Right: D2C results including temporal averaging.* ................................................................................................................................ 10

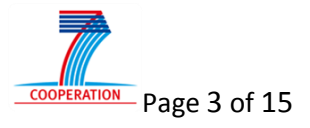

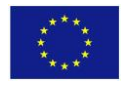

## **1. Introduction**

VELaSSCo < N

This deliverable was meant to present the revision of the complex VELaSSCo Queries (VQueries) according to the study and evaluation of the first prototype of VELaSSCo Platform by the consortium and on the evaluation of the same prototype by the user panel members on an evaluation event. The very short time slice between the release of the prototype, the evaluation event and this report, makes it impossible to include the revisions and modifications of the VELaSSCo platform that are corollary of the users' evaluation of the first prototype.

Thus, this report will only lean on some of the impressions won by the study and internal evaluation of the platform done by the consortium and some first-handed considerations done by the users in the evaluation event.

Due to some deviations, like the architecture redefinition, some of the work outlined in D3.3 will be included in the final version of the VELaSSCo platform: like the CalculateSimplifiedMesh, and 'pre-computed' path of the VQueries, i.e. storing the results of the analytics operation for later retrieval when the query is issued, thus avoiding repeated calculations.

First the revisions of the in D3.2 presented VQueries are presented after an internal evaluation, and then a preliminary revision after the Evaluation Event are presented.

## **2. Revision after an internal evaluation**

During the implementation process, the architectural design has been changed several

# Architecture (updated 21.10.2015)

• The final Close Source architecture:

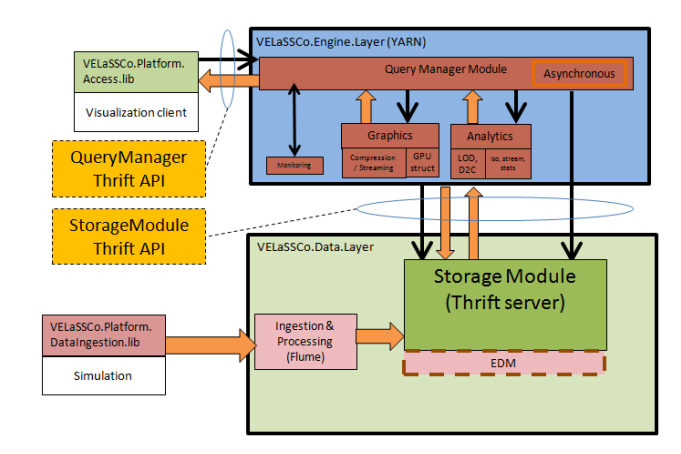

times.

*[Figure 1](#page-4-0)* shows the latest versions of both architectures, the open source one and the closed source one. Still, in the closed source architecture, the connection of the analytics queries between the QueryManager, StorageModule and EDM has not been solved as the different proposals were not satisfactory for all partners. Some iterations in the design of this part are still been considered.

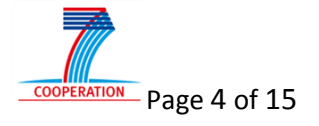

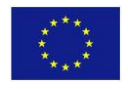

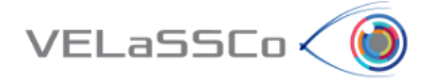

Also during the implementation process, in the open source architecture the HBase table structure has been changed several times after the release of D3.1, and different tables were used in addition to the official ones. The latest HBase table structure definition used in the prototype is described in D2.7.

# Architecture (updated 16.06.2015)

• The final Open Source:

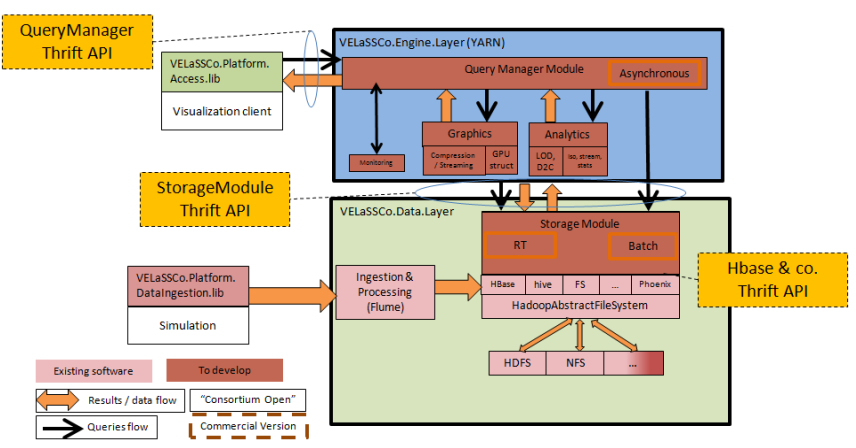

# <span id="page-4-0"></span>Architecture (updated 21.10.2015)

• The final Close Source architecture:

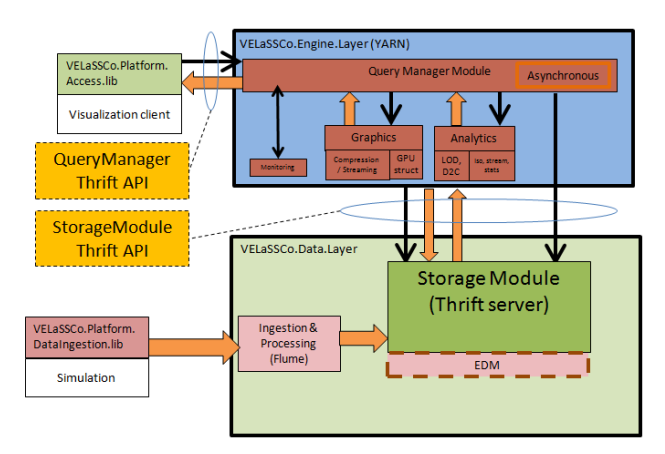

*Figure 1: Latest version of the VELaSSCo platform's architecture showing the layers, modules, the tools and interfaces involved in the different components*

Several mechanisms have been implemented in the VELaSSCo platform to support the evolution of these architectures like:

- support for several HBase tables and structures (see Figure 2);
- different SessionID and modelID management strategies for the open and closed architectures;
- binary temporary files are written as hexadecimal strings;
- standard java and Hadoop's YARN calling methods have been added;

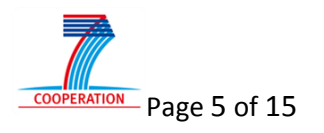

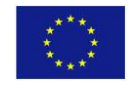

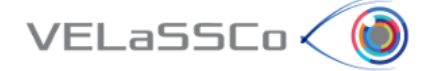

- several implementations of GetBoundaryOfAMesh have been implemented to overcome some of the yarn configuration settings;
- and support for the deployment on two clusters: CIMNE's Acuario (pez001) and UEDIN's Eddie (velassco-cluster01).

| GiD<br>/ELaSSCo model selection                                                                                                    | VELaSSCo model selection                                                                                                    |                                                                                                    | $\odot$ = $\Box$ X                                                                                                    |
|----------------------------------------------------------------------------------------------------|----------------------------------------------------------------------------------------------------|----------------------------------------------------------------------------------------------------|----------------------------------------------------------------------------------------------------|
| Group qualifier: *<br>Name<br>FluidizedBed large<br>VELaSSCo HbaseBasicT<br>FluidizedBed small<br>fine mesh<br>VELaSSCo HbaseBasicT<br>fine mesh-ascii<br>VELaSSCo HbaseBasicT<br>FluidizeBed large<br>FluidizedBed large<br>FluidizedBed small<br>FluidizedBed large 1tim<br><b>SimpleShadows</b><br>FluidizedBed | Refresh table<br>Name pattern: *<br>Full path<br>/localfs/home/velassco/common/simulation files/DEM examples/Fluidized Bed Large/<br>/localfs/home/velassco/common/simulation files/VELaSSCo HbaseBasicTest FEM/<br>/localfs/home/velassco/common/simulation_files/DEM_examples/Fluidized_Bed_Small/<br>/localfs/home/velassco/common/simulation_files/Fem_small_examples/Telescope_128subdo<br>/home/jsperez/Sources/CIMNE/VELASSCO-Data/VELaSSCo HbaseBasicTest FEM<br>/localfs/home/velassco/common/simulation_files/Fem_small_examples/Telescope_128subdo<br>/localfs/home/velassco/common/simulation_files/VELaSSCo_HbaseBasicTest_FEM<br>/localfs/home/velassco/common/simulation_files/DEM_examples/Fluidized_Bed_Large/<br>/localfs/home/velassco/common/simulation_files/DEM_examples/Fluidized_Bed_Large/<br>/localfs/home/velassco/common/simulation files/DEM examples/<br>/localfs/home/velassco/common/simulation_files/DEM_examples/Fluidized_Bed_Large/<br>/localfs/home/velassco/common/simulation files/Fem small examples/SimpleShadows ascii/<br>/localfs/home/velassco/common/simulation files/D2C/Data/Fluidized Bed Small | Location<br>Hbase:VELaSSCo Models<br>Hbase:VELaSSCo Models<br>Hbase:VELaSSCo Models<br>Hbase:VELaSSCo Models<br>Hbase:VELaSSCo Models V4CIMNE<br>Hbase:VELaSSCo Models V4CIMNE<br>Hbase:VELaSSCo Models V4CIMN<br>Hbase:Test VELaSSCo Models<br>Hbase:Test VELaSSCo Models<br>Hbase:Test VELaSSCo Models<br>Hbase:Test VELaSSCo Models<br>Hbase:Test VELaSSCo Models<br>Hbase:T VELaSSCo Models | Model ID<br>bef188f86a1c670549d<br>c25393a25fb3396924e<br>d0279880beacc38c32c<br>e863004ceac4190cea<br>600699010000000068<br>b832810000000000e0<br>605878000000000010<br>226da9d395dd24c103f<br>35c14b308febbaedd34<br>44d6587f3ccfcd90ff5dc<br>b8a687f0c9dcdc1f123<br>ba52988f75a874a5e38<br>4d0e0c37be088e715d |
| Thumbnail image of selected model                                                                                                    | Cancel<br>Open                                                                                                    |                                                                                                    |                                                                                                    |

*Figure 2: Model selection window showing the different models used to develop the platform and the 3rd column list the different tables used with different structures.*

#### **2.1 CalculateBoundaryOfAMesh**

#### **Quick overview**

This analytics has been already explained in detail in D3.2, but in a nutshell, given a volume mesh, a set of tetrahedrons, this VQuery splits each tetrahedron in four triangles and removes the repeated ones, i.e. the triangles shared between two attached tetrahedrons, returning a list of the unique triangles which form the skin of the boundary mesh.

Following figure shows the usage of the analytics with the telescope example using YARN is shown in the log included in listing 1 in the Annex 1 of this document.

#### **Problem detected: not running in parallel**

In the first implementation the analytics operation GetBoundaryOfAMesh run flawlessly on a standard java machine, but crashed using Hadoop's YARN, a tool to launch and manage jobs on a distributed computing and data cluster. After modifying the configuration settings for the job containers, yarn can run the GetBoundaryOfAMesh.

The telescope example used in the use-cases is split in 128 partitions, as shown in *[Figure 3](#page-6-0)*. Each partition was ingested in the HBase tables in separate rows and we've configured HBase to store the rows in separated *region-servers*, i.e. data nodes, as described in previous deliverables, in order to distribute the processing effort of the analytics operations across different data nodes.

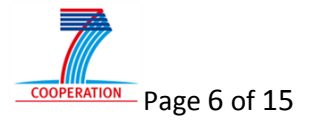

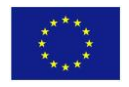

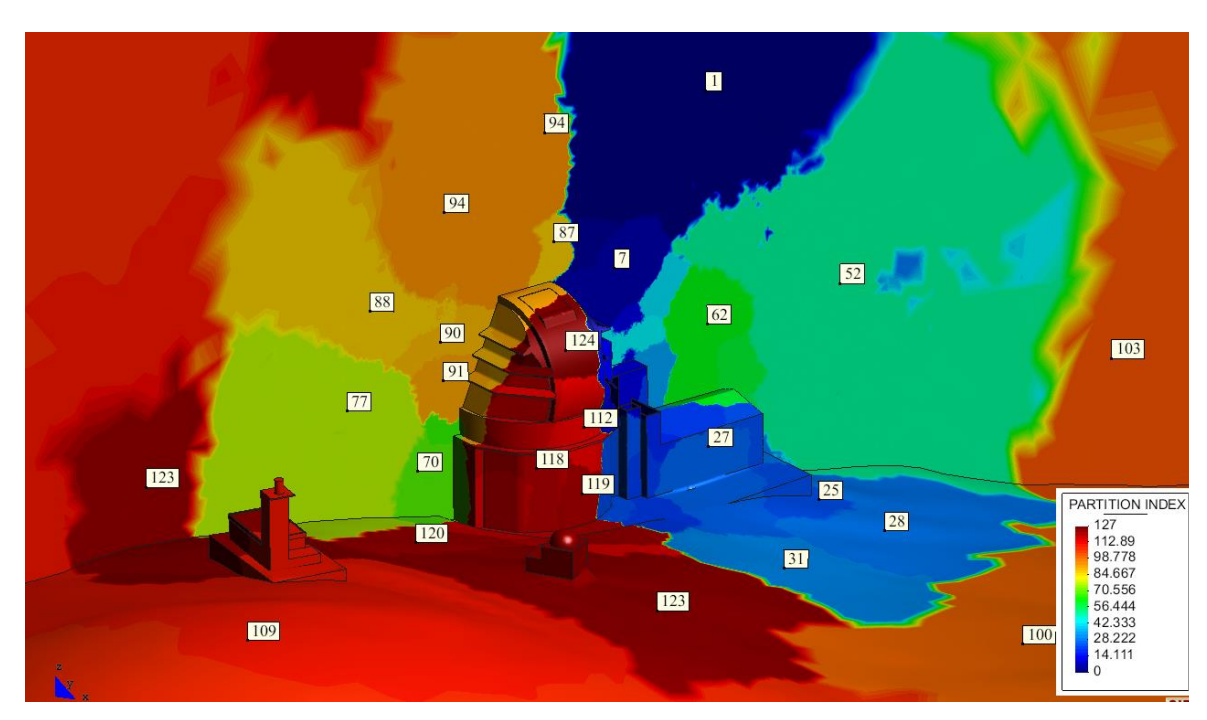

<span id="page-6-0"></span>*Figure 3: Telescope FEM model used in some use-cases of the evaluation event. The different colours are the sub-domains, partitions, in which the model is subdivided to run the simulations and which are ingested in separated rows in the hbase tables.*

But, although the 128 rows were detected by the yarn tool (in listing of Annex 1: Map **input records=128**), the work could not be split ( in listing 1: **INFO mapreduce.JobSubmitter: number of splits:1**) and all the work was done in serial, as shown in listing 1:

```
Job Counters 
        Launched map tasks=1
        Launched reduce tasks=1
        Rack-local map tasks=1
```
VELaSSCo (

This serialization with YARN results in longer execution times compared to the java version:

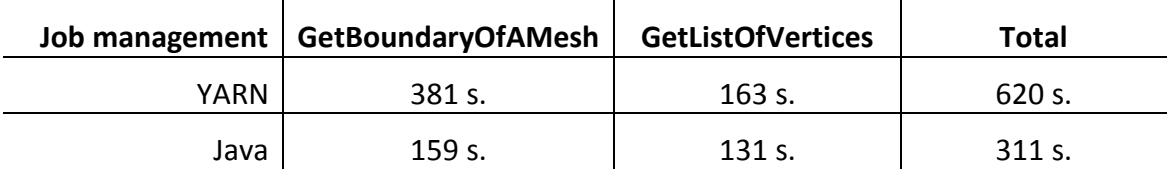

<span id="page-6-1"></span>*Table 1: execution times for the jobs that compose the VQuery: GetBoundaryOfAMesh and GetListOfVertices, and the total time for the VQuery GetBoundaryOfAMesh. This times were taken on the Acuario cluster (Intel(R) Xeon(R) CPU E5410 @ 2.33GHz).*

[Table 1](#page-6-1) shows the overhead yarn brings with itself, when the jobs are executed in serial. This may reflect some issues with the yarn configuration or the data ingested in the HBase tables.

In order to distribute the data and the computing effort of the analytics, two techniques are available [1, 2, 3]:

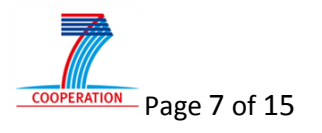

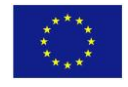

- 1. Pre-splitting: as we known the characteristics of our simulation data we can configure hbase to split the ingested data and send the rows to different *region-servers*, based on the row-key.
- 2. Salting: add some prefix or suffix to the row-key to break the order and sequence of the row-keys so that they appear more random and each record will be sent to a different *region-server*.

We have decided to use the first technique but it seems that it's not working well.

At the present, we are scrutinizing and analysing the yarn and HBase logs in order to detect and solve this problem.

#### **Problem detected: too long transit times**

VELaSSCo < C

During the preparation of the evaluation event use-cases, one of the partners (ATOS) reported that using the local visualization client with the AccessLibrary plug-in against the VELaSSCo platform deployed in UEDIN's Eddie cluster, the VQuery GetBoundaryOfAMesh took more than 20 minutes until the telescope skin mesh was shown in the visualization client.

A closer look at the different steps of the VQuery execution showed that despite the fact that the VQuery takes less than 2 minutes to be executed in the Eddie cluster, the transit time of the triangles and vertex coordinates to a visualization client at CIMNE, was 9 minutes. The data size to be sent from Eddie to the visualization client at CIMNE is 33 Mbytes, resulting in a bandwidth of 64 Kbytes in average. It is worth mentioning that the connection to Eddie cluster is done through a VPN connection and a SSH tunnel.

To reduce the size of the returned data to the visualization client, a compression mechanism will be implemented between the QueryManager and the AccessLibrary.

Some preliminary tests using different compression techniques has been performed which reduced the size of the returned result of 1/3 of the original size, and up to 1/10 in some cases, in less than a second.

At the present this mechanism is being implemented in the VELaSSCo platform for all the implemented VQueries, the layered approach of the architecture makes possible to apply this change without modifying any VQuery, only the QueryManager and the AccessLibrary.

Another way to reduce the size of the returned data for this specific VQuery, as the returned results are graphic data (triangles and coordinates), is to use some specialized graphic compression techniques and formats, like the Real Time Format presented in D4.1.

#### **3. Revision after the Evaluation Event**

As the writing of this document is done in parallel with the deliverables of WP5 in charge of reporting the user feed-back on the evaluation event, some conclusions can

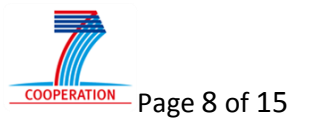

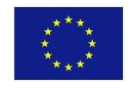

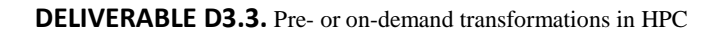

be drawn from the evaluation event but not actions could be performed nor modifications implemented yet.

VELaSSCo < (

As commented in the introduction, as soon as we get the reports including the feedback from the users, the new improvements have been implemented; a review of this deliverable will be released.

One of the first-hand impressions from the users at the Evaluation Event was the slow performance of some of the VQueries, including the GetBoundaryOfAMesh transmission problem explained in the previous section. A screenshot of the result from this VQuery using GiD as visualization client is depicted in Figure 4.

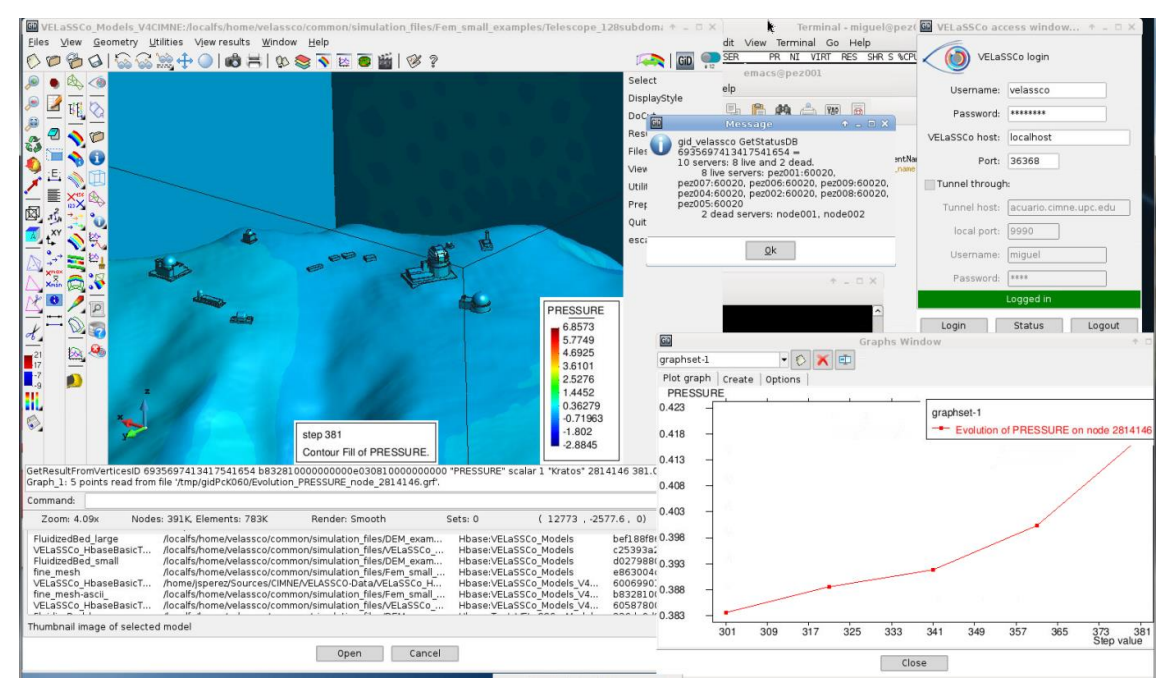

*Figure 4: The Telescope FEM model used in some use-cases of the evaluation event. Showing on the left the Pressure colour map drawn over the boundary mesh of the model. On the right the evolution of the pressure on one of the vertices.*

About the other complex VQuery included in an use-case of the evaluation event, the Discrete to continuum (D2C) transformation, the users complained about the little feed-back was provided during the D2C execution, as in other VQueries, and that they had to do several steps in order to view the result of this analytics: close the current DEM model, open the D2C model, calculate the boundary of the new mesh, select a result to visualize. A screenshot of the result from this VQuery using GiD as visualization client is depicted in Figure 5.

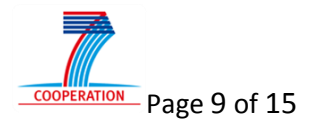

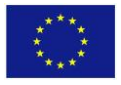

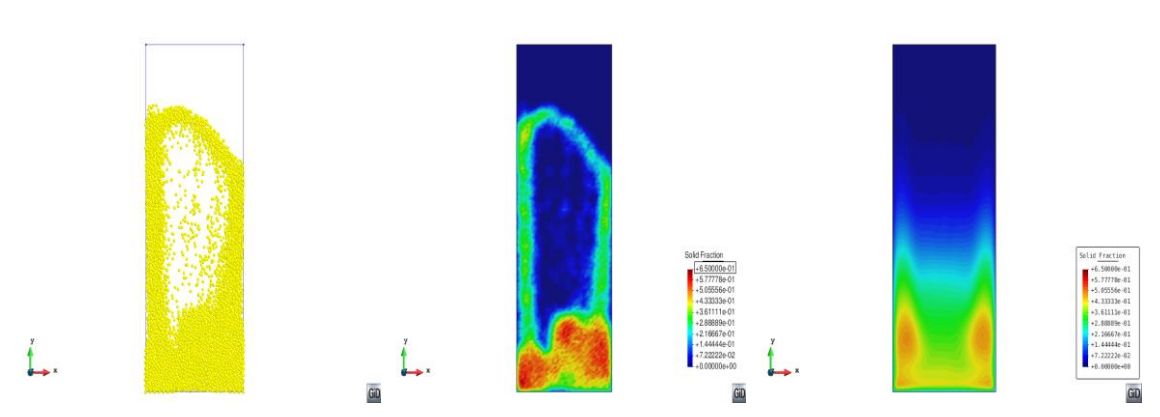

 $VEL$ aSSCo $\left\langle 0 \right\rangle$ 

*Figure 5. Example of the results obtained by means of the Discrete to Continuum transformation: Left, discrete data provided by DEM simulation solver. Center: D2C results for a single time-step. Right: D2C results including temporal averaging.*

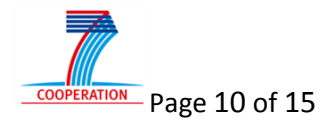

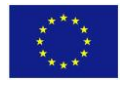

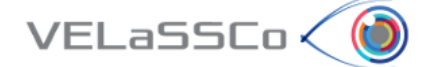

#### **4. References**

[1] From "Hints for optimizing LOAD" [https://www-](https://www-01.ibm.com/support/knowledgecenter/SSPT3X_4.1.0/com.ibm.swg.im.infosphere.biginsights.analyze.doc/doc/bigsql_loadhints.html)[01.ibm.com/support/knowledgecenter/SSPT3X\\_4.1.0/com.ibm.swg.im.infosphere.bigi](https://www-01.ibm.com/support/knowledgecenter/SSPT3X_4.1.0/com.ibm.swg.im.infosphere.biginsights.analyze.doc/doc/bigsql_loadhints.html) [nsights.analyze.doc/doc/bigsql\\_loadhints.html](https://www-01.ibm.com/support/knowledgecenter/SSPT3X_4.1.0/com.ibm.swg.im.infosphere.biginsights.analyze.doc/doc/bigsql_loadhints.html) , last visited on February 2016.

[2] From "Best Practices for Managing HBase in a High Write Environment" by Woodstock, March 2013, [http://www.appfirst.com/blog/best-practices-for-managing](http://www.appfirst.com/blog/best-practices-for-managing-hbase-in-a-high-write-environment/)[hbase-in-a-high-write-environment/](http://www.appfirst.com/blog/best-practices-for-managing-hbase-in-a-high-write-environment/), last visited on February 2016.

[3] From "HBaseWD: Avoid RegionServer Hotspotting Despite Sequential Keys" by Alex Baranau, April 2012, [http://blog.sematext.com/2012/04/09/hbasewd-avoid](http://blog.sematext.com/2012/04/09/hbasewd-avoid-regionserver-hotspotting-despite-writing-records-with-sequential-keys/)[regionserver-hotspotting-despite-writing-records-with-sequential-keys/](http://blog.sematext.com/2012/04/09/hbasewd-avoid-regionserver-hotspotting-despite-writing-records-with-sequential-keys/) , last visited on February 2016.

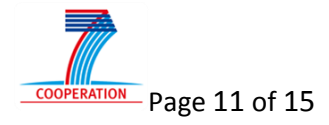

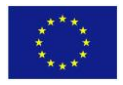

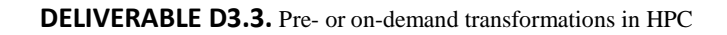

### **Annex 1 – Execution log**

 $VELaSSCo<$ 

Execution log of the GetBoundaryOfAMesh operation, including the execution of the GetBoundaryOfAMesh and GetListOfVertices Yarn jobs is shown in Listing 1.

The following convention has been followed:

- In **black**: the launch of the yarn job with the parameters which, in order of appearance corresponds to: HBase\_file\_configuratino SessionID ModelID Simulation\_Data\_TableName MeshID ElementType MeshType
- In **orange**: the alternative paths to overcome the different hbase table versions
- In **red**: the current problem: the analytics is not running in parallel

```
[VELaSSCo-EL] 2016.02.16 16:32:43 
[VELaSSCo-EL] 2016.02.16 16:32:43 ----- Query() -----
[VELaSSCo-EL] 2016.02.16 16:32:43 
[VELaSSCo-EL] 2016.02.16 16:32:43 Input:
[VELaSSCo-EL] 2016.02.16 16:32:43 sessionID : 2616036699551920637
[VELaSSCo-EL] 2016.02.16 16:32:43 query : 
{
 "name" : "GetBoundaryOfAMesh",
 "modelID" : "b832810000000000e030810000000000",
 "meshID" : "Kratos Tetrahedra3D4 Mesh",
  "meshID" : "Kratos Tetrahedra3D4 Mesh",<br>"analysisID" : "",
   "stepValue" : "0"
}
S 2616036699551920637
dlS 2616036699551920637
M -b832810000000000e030810000000000-
Msh-Kratos Tetrahedra3D4 Mesh-
An -Sv - \thetalooking for the Mesh Kratos Tetrahedra3D4 Mesh in order to get it's id
Mesh name Kratos Tetrahedra3D4 Mesh has mesh number = 1 and elementType = Tetrahedra
in AnalyticsModule::getInstance
[VELaSSCo-EL] 2016.02.16 16:32:43 yarn jar ../Analytics/GetBoundaryOfAMesh_pez001.jar 
/localfs/home/velassco/common/hbase/conf/hbase-site.xml 2616036699551920637 
b832810000000000e030810000000000 Simulations_Data_V4CIMNE 1 Tetrahedra static
Heap size: current = 481.5 MB, max = 889.0 MB, free = 461.2366638183594 MB.
>>> Doing GetBoundary of mesh 1 of model b832810000000000e030810000000000 from table 
Simulations_Data_V4CIMNE
         it is a static mesh with Tetrahedra
        Using Hasmap in Mapper ? Yes
        Using HBase configuration: /localfs/home/velassco/common/hbase/conf/hbase-site.xml
16/02/16 16:32:45 INFO zookeeper.RecoverableZooKeeper: Process identifier=hconnection-0x7840df80 
connecting to ZooKeeper ensemble=pez001:2181
(…)
pez001/10.0.0.1:2181, initiating session
16/02/16 16:32:46 INFO zookeeper.ClientCnxn: Session establishment complete on server 
pez001/10.0.0.1:2181, sessionid = 0x152c67bb4660211, negotiated timeout = 90000
rowkey( 56) = b832810000000000e030810000000000000000000000000000000000 not found!
        ( using the column qualifier prefix = m000001cn_)
16/02/16 16:32:48 INFO client.HConnectionManager$HConnectionImplementation: Closing zookeeper 
sessionid=0x152c67bb4660211
16/02/16 16:32:48 INFO zookeeper.ZooKeeper: Session: 0x152c67bb4660211 closed
16/02/16 16:32:48 INFO zookeeper.ClientCnxn: EventThread shut down
Warning: standard qualifier ( "m%06dcn_" ) not found, using alternative ( "m%06d_" ).
16/02/16 16:32:48 INFO zookeeper.RecoverableZooKeeper: Process identifier=hconnection-0x3a1e5f00 
connecting to ZooKeeper ensemble=pez001:2181
(…)
```
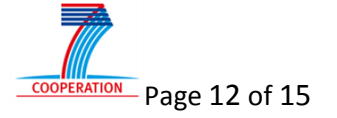

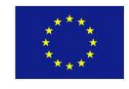

 $VEL$ aSSCo $\langle$ (

16/02/16 16:32:48 INFO zookeeper.ClientCnxn: EventThread shut down Accessing HBase: Found the specified mesh. 16/02/16 16:32:49 INFO client.RMProxy: Connecting to ResourceManager at pez001/10.0.0.1:18050 16/02/16 16:34:31 INFO zookeeper.ClientCnxn: Session establishment complete on server pez001/10.0.0.1:2181, sessionid = 0x152c67bb4660213, negotiated timeout = 90000 16/02/16 16:34:31 INFO util.RegionSizeCalculator: Calculating region sizes for **table "Simulations\_Data\_V4CIMNE". 16/02/16 16:34:31 INFO mapreduce.JobSubmitter: number of splits:1** 16/02/16 16:34:31 INFO mapreduce.JobSubmitter: Submitting tokens for job: job\_1455028933081\_0020 16/02/16 16:34:31 INFO impl.YarnClientImpl: Submitted application application\_1455028933081\_0020 16/02/16 16:34:32 INFO mapreduce.Job: The url to track the job: http://pez001:18088/proxy/application\_1455028933081\_0020/ 16/02/16 16:34:32 INFO mapreduce.Job: Running job: job\_1455028933081\_0020 16/02/16 16:34:54 INFO mapreduce.Job: Job job\_1455028933081\_0020 running in uber mode : false 16/02/16 16:34:54 INFO mapreduce.Job: map 0% reduce 0% 16/02/16 16:38:33 INFO mapreduce.Job: map 67% reduce 0% 16/02/16 16:38:57 INFO mapreduce.Job: map 78% reduce 0% 16/02/16 16:38:59 INFO mapreduce.Job: map 100% reduce 0% 16/02/16 16:39:09 INFO mapreduce.Job: map 100% reduce 100% 16/02/16 16:39:09 INFO mapreduce.Job: Job job\_1455028933081\_0020 completed successfully 16/02/16 16:39:10 INFO mapreduce.Job: Counters: 59 File System Counters FILE: Number of bytes read=48837498 FILE: Number of bytes written=73509353 FILE: Number of read operations=0 FILE: Number of large read operations=0 FILE: Number of write operations=0 HDFS: Number of bytes read=199 HDFS: Number of bytes written=44687088 HDFS: Number of read operations=5 HDFS: Number of large read operations=0 HDFS: Number of write operations=2 Job Counters **Launched map tasks=1 Launched reduce tasks=1 Rack-local map tasks=1** Total time spent by all maps in occupied slots (ms)=730296 Total time spent by all reduces in occupied slots (ms)=22041 Total time spent by all map tasks (ms)=243432 Total time spent by all reduce tasks (ms)=7347 Total vcore-seconds taken by all map tasks=243432 Total vcore-seconds taken by all reduce tasks=7347 Total megabyte-seconds taken by all map tasks=747823104 Total megabyte-seconds taken by all reduce tasks=22569984 Map-Reduce Framework **Map input records=128** Map output records=1933408 Map output bytes=54135424 Map output materialized bytes=24418746 Input split bytes=199 Combine input records=1933408 Combine output records=813958 Reduce input groups=798971 Reduce shuffle bytes=24418746 Reduce input records=813958 Reduce output records=783984 Spilled Records=2441874 **Shuffled Maps =1** Failed Shuffles=0 **Merged Map outputs=1** GC time elapsed (ms)=99945 CPU time spent (ms)=864570 Physical memory (bytes) snapshot=3402072064 Virtual memory (bytes) snapshot=9420881920 Total committed heap usage (bytes)=2953314304 HBase Counters BYTES\_IN\_REMOTE\_RESULTS=3556711056 BYTES\_IN\_RESULTS=3556711056 MILLIS BETWEEN NEXTS=212920 NOT\_SERVING\_REGION\_EXCEPTION=0

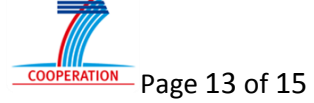

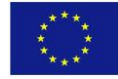

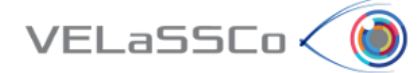

```
NUM_SCANNER_RESTARTS=0
                REGIONS_SCANNED=1
                REMOTE_RPC_CALLS=131
                REMOTE_RPC_RETRIES=0
                RPC_CALLS=131
                RPC_RETRIES=0
        Shuffle Errors
                BAD_ID=0
                CONNECTION=0
                IO_ERROR=0
                WRONG_LENGTH=0
                WRONG_MAP=0
                WRONG_REDUCE=0
        File Input Format Counters 
                Bytes Read=0
        File Output Format Counters 
                Bytes Written=44687088
Job time: 256.766 s.
CPU time: 380.961 s.
Output: Number of triangles = 783984
\left( \ldots \right)16/02/16 16:39:12 WARN util.NativeCodeLoader: Unable to load native-hadoop library for your 
platform... using builtin-java classes where applicable
doing MapReduce::getListOfVerticesFromMesh
[VELaSSCo-EL] 2016.02.16 16:39:17 yarn jar ../Analytics/GetListOfVerticesFromMesh_pez001.jar 
/localfs/home/velassco/common/hbase/conf/hbase-site.xml 2616036699551920637 
b832810000000000e030810000000000 Simulations_Data_V4CIMNE 1 static
>>> Doing GetListOfVertices of mesh 1 of model b832810000000000e030810000000000 from table 
Simulations_Data_V4CIMNE
         it is a static mesh
        Using HBase configuration: /localfs/home/velassco/common/hbase/conf/hbase-site.xml
(…)
Accessing HBase: Found the specified mesh.
(…)
16/02/16 16:39:22 INFO util.RegionSizeCalculator: Calculating region sizes for table 
"Simulations_Data_V4CIMNE".
16/02/16 16:39:23 INFO mapreduce.JobSubmitter: number of splits:1
16/02/16 16:39:23 INFO mapreduce.JobSubmitter: Submitting tokens for job: job_1455028933081_0021
16/02/16 16:39:23 INFO impl.YarnClientImpl: Submitted application application_1455028933081_0021
16/02/16 16:39:23 INFO mapreduce.Job: The url to track the job: 
http://pez001:18088/proxy/application_1455028933081_0021/
16/02/16 16:39:23 INFO mapreduce.Job: Running job: job_1455028933081_0021
16/02/16 16:39:29 INFO mapreduce.Job: Job job_1455028933081_0021 running in uber mode : false
16/02/16 16:39:29 INFO mapreduce.Job: map 0% reduce 0%
16/02/16 16:40:52 INFO mapreduce.Job: map 67% reduce 0%
16/02/16 16:41:43 INFO mapreduce.Job: map 100% reduce 87%
16/02/16 16:41:45 INFO mapreduce.Job: map 100% reduce 93%
16/02/16 16:41:48 INFO mapreduce.Job: map 100% reduce 99%
16/02/16 16:41:49 INFO mapreduce.Job: map 100% reduce 100%
16/02/16 16:41:49 INFO mapreduce.Job: Job job_1455028933081_0021 completed successfully
16/02/16 16:41:49 INFO mapreduce.Job: Counters: 59
        File System Counters
                FILE: Number of bytes read=341071304
                FILE: Number of bytes written=513192109
                FILE: Number of read operations=0
                FILE: Number of large read operations=0
                FILE: Number of write operations=0
                HDFS: Number of bytes read=199
                HDFS: Number of bytes written=272176840
                HDFS: Number of read operations=5
                HDFS: Number of large read operations=0
                HDFS: Number of write operations=2
        Job Counters 
                Launched map tasks=1
                Launched reduce tasks=1
                Rack-local map tasks=1
                Total time spent by all maps in occupied slots (ms)=223672
                Total time spent by all reduces in occupied slots (ms)=45482
                Total time spent by all map tasks (ms)=111836
```
 $\overline{N}$ Page 14 of 15

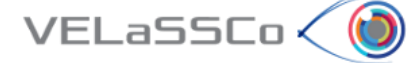

```
Total time spent by all reduce tasks (ms)=22741
                 Total vcore-seconds taken by all map tasks=111836
                 Total vcore-seconds taken by all reduce tasks=22741
                 Total megabyte-seconds taken by all map tasks=229040128
                 Total megabyte-seconds taken by all reduce tasks=46573568
        Map-Reduce Framework
                 Map input records=128
                 Map output records=4487780
                 Map output bytes=161560080
(…)
      status: Ok
boundary mesh has 783984 triangles and 391984 vertices.
in GraphicsModule::getInstance
[VELaSSCo-EL] 2016.02.16 16:43:03 
[VELaSSCo-EL] 2016.02.16 16:43:03 Output:
[VELaSSCo-EL] 2016.02.16 16:43:03 result : 0<br>[VELaSSCo-EL] 2016.02.16 16:43:03 boundary mm
                                       boundary_mesh = (34495087 bytes)
[VELaSSCo-EL] 2016.02.16 16:43:03 data : 
0000000000000000: 4e 75 6d 62 65 72 4f 66 56 65 72 74 69 63 65 73 NumberOfVertices
0000000000000010: 3a 20 33 39 31 39 38 34 0a 4e 75 6d 62 65 72 4f : 391984.NumberO
0000000000000020: 66 46 61 63 65 73 3a 20 37 38 33 39 38 34 0a 01 fFaces: 783984..
0000000000000030: 00 00 00 00 00 00 00 4e 25 03 40 11 7d c2 40 3a .......N%.@.}.@:
0000000000000040: 95 0c 00 65 78 9c 40 d9 ee 1e a0 3b ad 97 40 02 ...ex.@....;..@.
0000000000000050: 00 00 00 00 00 00 00 59 6d fe 5f a7 7d c2 40 5b .......Ym._.}.@[
0000000000000060: 7c 0a 80 c1 8d 9c 40 10 75 1f 80 d4 c4 97 40 03 |.....@.u......@.<br>0000000000000070: 00 00 00 00 00 00 00 17 9f 02 60 a6 80 c2 40 b0 .....................
00000000000000070: 00 00 00 00 00 00 00 17 9f 02 60 a6 80 c2 40 b0
[VELaSSCo-EL] 2016.02.16 16:43:03 --> result size: 34495091 Bytes.
[VELaSSCo-EL] 2016.02.16 16:43:03 --> scaled size: 32.8971 MBytes to send back.
```
Listing 1: Log of the GetBoundaryOfAMesh analytics which corresponds to two yarn jobs: one to calculate the skin triangles, and a second to retrieve the coordinates of this mesh so that the visualization client can draw it.

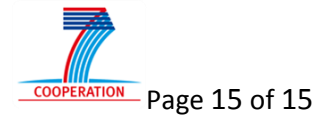

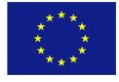